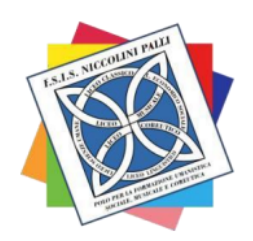

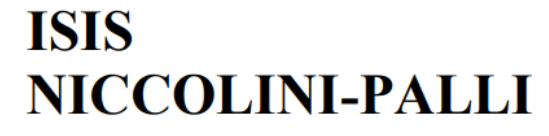

**Liceo Classico** 

Liceo delle Scienze Umane **Liceo Economico-Sociale** 

**Liceo Musicale Liceo Coreutico** 

Via Ernesto Rossi, 6 57125 Livorno C.F. 92069350491 Tel. 0586 898084 web: https://www.liceoniccolinipalli.edu.it

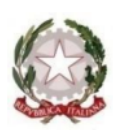

e-mail PEO: LIIS00700R@ISTRUZIONE.IT e-mail PEC: LIIS00700R@PEC.ISTRUZIONE.IT

Circ. n. 281

Livorno, 06 aprile 2024

**Ai/lle Docenti Ai docenti tutor e orientatori Ai docenti coordinatori di classe Ai genitori Alle studentesse/agli studenti Alla DSGA Al Personale ATA R.E. Bacheca Argo Albo Sito web** 

## **Oggetto: Piattaforma Unica – Nuove funzionalità oggetto di rilascio a partire dal 27 marzo 2024.**

Si comunica che con nota Prot. N 1731 del 26/03/2024, il Ministero dell'Istruzione e del Merito, per rispondere alle rinnovate esigenze di orientamento delle studentesse e degli studenti, come previsto dalle Linee guida per l'orientamento, ha implementato nuove funzionalità all'interno della piattaforma Unica, disponibili a partire dal 27 marzo 2024.

## **Funzionalità di nuova implementazione:**

- 1) Gestione della sezione "Capolavoro dello studente" anche via web É prevista un'estensione della sezione dedicata al caricamento del "Capolavoro dello studente", disponibile all'interno di Eportfolio. In questa sezione, gli studenti possono: – caricare il proprio "Capolavoro" e relativi allegati, nonché inserire eventuali riflessioni, non solo tramite l'applicazione mobile, ma anche tramite la piattaforma web; – confermare il "Capolavoro", anziché limitarsi ad inserirlo in bozza come avveniva in precedenza sull'applicazione mobile. Per quanto riguarda i docenti e i docenti tutor, sono disponibili funzionalità che consentono di: – monitorare il processo di caricamento del "Capolavoro" dello studente; – riportare il "Capolavoro" caricato, qualora fosse necessario, nello stato di "bozza" al fine di consentire modifiche da parte di studenti e studentesse. La possibilità di visualizzare il "Capolavoro" caricato sulla piattaforma, di accedere alle eventuali riflessioni associate e di scaricare gli allegati correlati, è disponibile anche per genitori, dirigente scolastico e personale amministrativo di segreteria scolastica.
- 2) Visualizzazione della sezione "Sviluppo competenze" La sezione "Sviluppo competenze" dell'E-Portfolio è resa disponibile per docenti e docenti tutor per la visualizzazione delle attività extrascolastiche e delle certificazioni caricate in questa sezione dagli studenti.

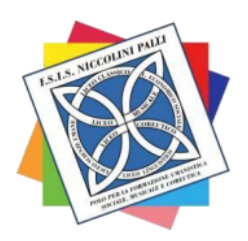

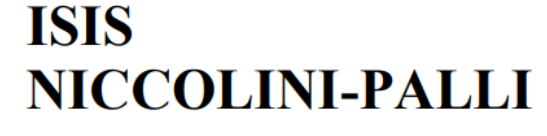

Via Ernesto Rossi, 6 57125 Livorno C.F. 92069350491 Tel. 0586 898084 web: https://www.liceoniccolinipalli.edu.it

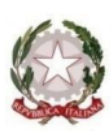

**Liceo Classico** 

Liceo delle Scienze Umane **Liceo Economico-Sociale** 

**Liceo Musicale Liceo Coreutico** 

e-mail PEO: LIIS00700R@ISTRUZIONE.IT e-mail PEC: LIIS00700R@PEC.ISTRUZIONE.IT

- 3) Visualizzazione delle informazioni relative alla sezione "Percorso di studi" È resa disponibile, per tutti gli utenti che accedono all'E-portfolio dello studente, la possibilità di visualizzare le informazioni sul percorso di studi relative anche agli anni precedenti rispetto all'a.s. 2023/2024. Si citano, a titolo esemplificativo, i moduli relativi ai Percorsi per le Competenze Trasversali e per l'Orientamento (PCTO) svolti negli anni precedenti rispetto all'a.s. in corso.
- 4) Aggiornamento periodico dei dati di "Statistiche su istruzione e lavoro" Nello specifico: con riferimento alla visualizzazione "Qual è la distribuzione delle assunzioni per macrosettore sul territorio nazionale", integrazione della base dati con le informazioni relative alla predizione per le assunzioni 2024-2028; – implementazione del filtro "Periodo di riferimento" nella medesima visualizzazione e nella relativa modale di dettaglio. All'interno della pagina "Statistiche su istruzione e lavoro" inoltre, sono stati resi disponibili quattro link di rimando ad altrettante pubblicazioni di Unioncamere e Ministero del Lavoro e delle Politiche Sociali – Sistema Informativo Excelsior, incentrate sull'inserimento dei diplomati e dei laureati nel mondo del lavoro. I quattro link sono stati inseriti nella sezione "Dallo studio al lavoro" in corrispondenza di "Cosa scelgono gli studenti che proseguono gli studi al termine del secondo ciclo".
- 5) Abilitazione dell'utenza di docente tutor per i docenti non associati ad una classe Al fine di consentire a tutti i docenti che abbiano completato la formazione propedeutica di essere associati a gruppi di studenti in qualità di docenti tutor e, quindi, di operare all'interno di Unica con le funzionalità disponibili per tale utente, sono disponibili le seguenti funzionalità: – rimozione del vincolo di associazione tra il docente e le classi dell'Istituto di riferimento per l'abilitazione all'utenza di docente tutor all'interno di SIDI; -funzionalità per il personale amministrativo di segreteria scolastica per abilitare come docenti tutor anche i docenti non associati ad una classe mediante le apposite funzioni SIDI; – disponibilità per i docenti tutor che rientrano in tale tipologia di utenza (tutor non docente di una classe) di una homepage post-login dedicata su Unica.
- 6) Accesso e gestione degli studenti dei percorsi di secondo livello tramite la Piattaforma Unica Per accedere alla Piattaforma, gli studenti frequentanti i percorsi di secondo livello possono utilizzare i seguenti metodi di autenticazione: – Sistema Pubblico di Identità Digitale (SPID); – Carta d'Identità Elettronica (CIE); – Carta Nazionale dei Servizi (CNS); – Identità digitale rilasciata da un altro Paese europeo (eIDAS) – Credenziali rilasciate dal Ministero dell'Istruzione e del Merito Le funzionalità rese disponibili sono le seguenti:
	- Per gli studenti, è possibile visualizzare le informazioni riguardanti il proprio percorso scolastico nonché compilare l'E-portfolio;
	- Per il Dirigente scolastico e i docenti tutor, è possibile accedere e visualizzare le informazioni relative ai propri studenti frequentanti i percorsi di secondo livello.
- 7) Caricamento dei moduli di orientamento formativo su SIDI Sono disponibili le funzionalità per l'inserimento su SIDI – Gestione Alunni delle attività di orientamento svolte nell'ambito dei moduli di orientamento formativo, di almeno 30 ore annuali. In particolare, la modalità di inserimento sul

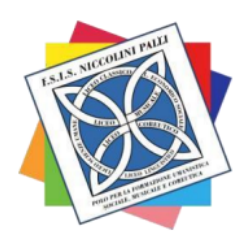

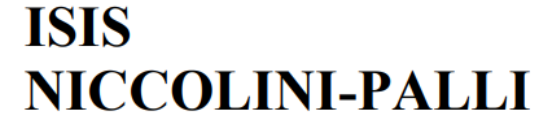

**Liceo Classico** 

Liceo delle Scienze Umane **Liceo Economico-Sociale** 

**Liceo Musicale Liceo Coreutico** 

Via Ernesto Rossi, 6 57125 Livorno C.F. 92069350491 Tel. 0586 898084 web: https://www.liceoniccolinipalli.edu.it

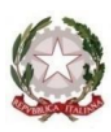

e-mail PEO: LIIS00700R@ISTRUZIONE.IT e-mail PEC: LIIS00700R@PEC.ISTRUZIONE.IT

SIDI si differenzia in base all'istituzione presso cui sono state svolte le ore di orientamento. Nello specifico: – Se le attività si sono svolte presso le Università, le informazioni saranno caricate in modo automatico sul SIDI – Gestione Alunni – Anagrafe Nazionale Studenti dal Ministero, come definito dal protocollo di intesa siglato tra il Ministero dell'Università e della Ricerca (MUR) e il MIM. – Se le attività si sono svolte presso Enti previsti dal punto 7 delle Linee guida per l'orientamento, le informazioni devono essere caricate sul SIDI – Gestione Alunni – Anagrafe Nazionale Studenti dal personale amministrativo di segreteria scolastica

8) Aggiornamento FAQ, Manuali Utente e Video-Tutorial Per approfondimenti riguardo al funzionamento della Piattaforma Unica, gli utenti possono consultare le apposite FAQ, i Manuali Utente, e i Video-Tutorial all'interno della sezione Assistenza del proprio profilo, aggiornati a partire dal 27 marzo 2024.

**Allegato**: Nota Ministeriale prot. AOODIGSIS 1731 del 26/03/2024 relativa alla descrizione delle nuove funzionalità disponibili sulla piattaforma UNICA a partire dal 27 marzo 2024.

> **La Dirigente Scolastica Dott.ssa Teresa Cini**